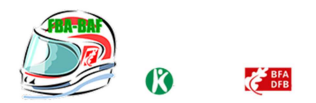

#### **POLÍTICA DE COOKIES**

#### **INFORMACIÓN SOBRE** *COOKIES*

Debido a la entrada en vigor de la referente modificación de la "Ley de Servicios de la Sociedad de la Información" (LSSICE) establecida por el Real Decreto 13/2012, es de obligación obtener el consentimiento expreso del usuario de todas las páginas web que usan *cookies*  prescindibles, antes de que éste navegue por ellas.

# **¿QUÉ SON LAS** *COOKIES***?**

Las *cookies* y otras tecnologías similares tales como local shared objects, flash *cookies* o píxeles, son herramientas empleadas por los servidores Web para almacenar y recuperar información acerca de sus visitantes, así como para ofrecer un correcto funcionamiento del sitio.

Mediante el uso de estos dispositivos se permite al servidor Web recordar algunos datos concernientes al usuario, como sus preferencias para la visualización de las páginas de ese servidor, nombre y contraseña, productos que más le interesan, etc.

# *COOKIES* **AFECTADAS POR LA NORMATIVA Y** *COOKIES* **EXCEPTUADAS**

Según la directiva de la UE, las *cookies* que requieren el consentimiento informado por parte del usuario son las *cookies* de analítica y las de publicidad y afiliación, quedando exceptuadas las de carácter técnico y las necesarias para el funcionamiento del sitio web o la prestación de servicios expresamente solicitados por el usuario.

# **¿QUÉ TIPOS DE** *COOKIES* **EXISTEN?**

Cookie según la entidad que las gestiona:

- Cookies de terceros: Son gestionadas por otras empresas e instaladas desde sus equipos y/o dominios al equipo terminal del Usuario.
- Cookies Propias: Son gestionadas por nuestra empresa e instaladas desde nuestros ordenadores al equipo terminal del Usuario.

#### Cookies según el plazo de tiempo que permanecen

- Cookies de sesión: Perduran únicamente hasta que finalice la gestión
- Cookies persistencias: Perduran almacenadas en el navegador del usuario.

#### Cookies según su finalidad:

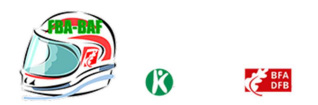

*Cookies* analítica*s*: Son cookies propias o de terceros nos permiten cuantificar el número de usuarios y así realizar la medición y análisis estadístico de la utilización que

- hacen los usuarios del servicio ofertado. Para ello se analiza su navegación en nuestra web con el fin de mejorar la oferta de productos o servicios que le ofrecemos.
- Cookies sociales: son aquellas necesarias para redes sociales externas.
- Cookies de publicidad y comportamentales: Pueden ser propias o de terceros y recogen información sobre los hábitos de navegación en internet, para que se pueda enviar publicidad relacionada con ese perfil de navegación.
- Cookies técnicas y funcionales: Son las estrictamente necesarias para el uso del sitio web y para la prestación del servicio contratado.

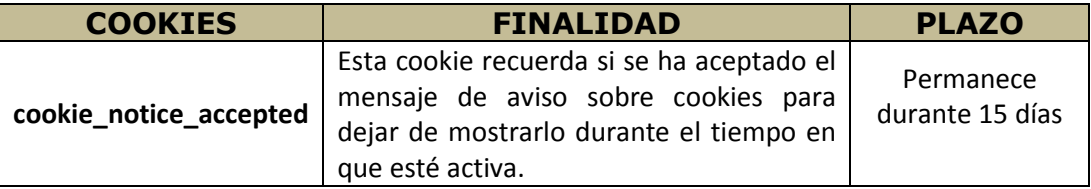

# *COOKIES* **QUE SE UTILIZAN EN ESTE SITIO WEB**

# **Cookies de terceros: De Google Analytics**

Google Analytics es una herramienta sencilla y fácil de usar que ayuda a los propietarios de sitios web a registrar cómo interactúan los usuarios con el contenido del sitio. Cuando un usuario navega por las páginas de un sitio web, Google Analytics proporciona al propietario de dicho sitio etiquetas de JavaScript (bibliotecas) para registrar información sobre la página que ha visto el usuario; por ejemplo, la URL de la página. Las bibliotecas de JavaScript de Google Analytics usan cookies HTTP para recordar lo que ha hecho un usuario en páginas o en interacciones anteriores con el sitio web.

Se recomienda consultar la política de privacidad de Google Analytics para obtener más información sobre los datos que recoge dicha plataforma.

La biblioteca de JavaScript ga.js usa cookies propias para:

- Determinar el dominio del que se hará el seguimiento.
- Distinguir a los usuarios únicos.
- Limitar el porcentaje de solicitudes.
- Recordar el número y la duración de las visitas anteriores.
- Recordar la información de las fuentes de tráfico.
- Determinar el inicio y el fin de una sesión.
- Recordar el valor de las variables personalizadas a nivel de visitante

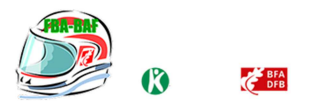

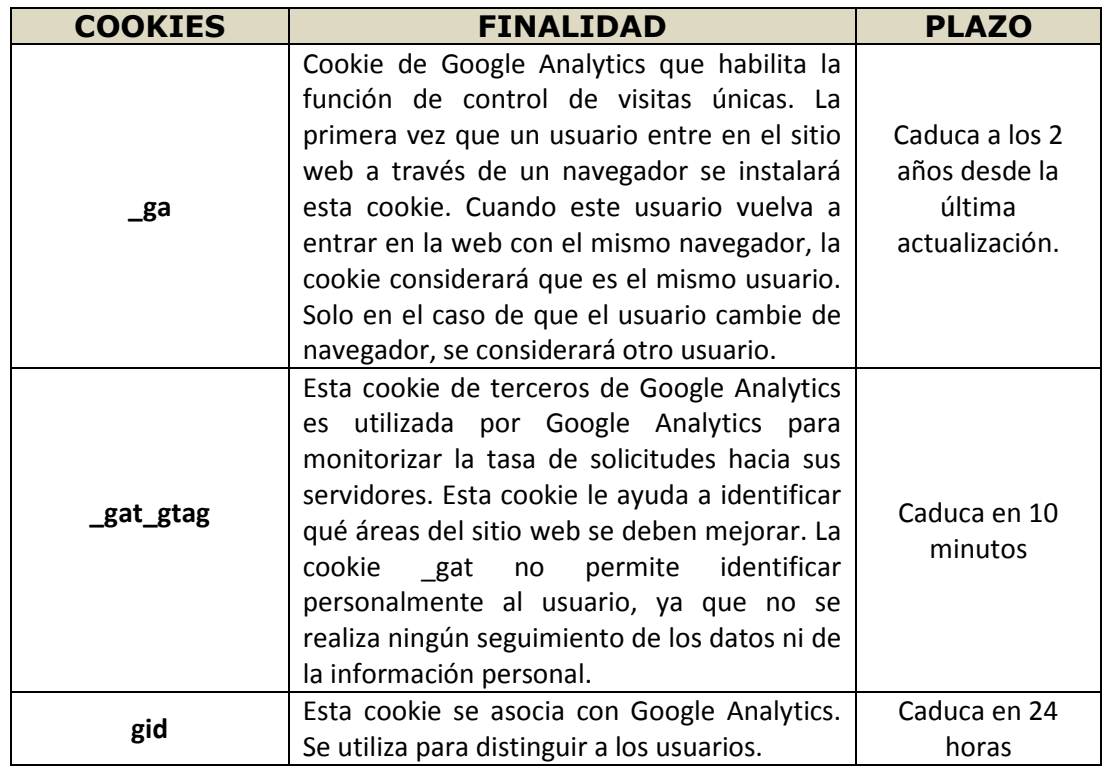

Asimismo, desde esta página puedes acceder a redes sociales como Facebook.

Las redes sociales tales como facebook, twitter, etc nos proveen botones a través de los cuales podemos publicar contenidos directamente en ellas. Dichos botones también hacen uso de cookies para su funcionamiento.

Recomendamos leer atentamente sus políticas de privacidad antes de hacer uso de las mismas.

# **REVOCACIÓN DEL CONSENTIMIENTO PARA INSTALAR COOKIES**

# **COMO ELIMINAR LAS COOKIES DEL NAVEGADOR**

# **Chrome**

- 1. Selecciona el icono de Herramientas
- 2. Haz clic en Configuración.
- 3. Haz clic en Mostrar Opciones Avanzadas.
- 4. En la sección "Privacidad" haz clic en Configuración de contenido.
	- Eliminar cookies: Haz clic en Todas las cookies y los datos de sitios…
	- No permitir que se almacenen cookies.

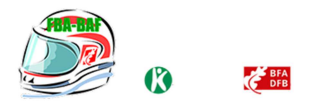

5. Haz clic en Eliminar datos de navegación (vaciar la Caché).

6. Cierra y reinicia el navegador.

Para más información sobre Chrome pulse aquí: http://support.google.com/chrome/answer/95647?hl=es

# **Internet Explorer.**

1. Selecciona Herramientas | Opciones de Internet.

2. Haz clic en la ficha General.

3. En la sección "Historial de exploración", haz clic en Eliminar el historial de exploración al salir.

- 4. Seleccionar Eliminar archivos.
- 5. Seleccionar Eliminar cookies.
- 6. Haz clic en Eliminar.
- 7. Haz clic en Aceptar.
- 8. Cierra y reinicia el navegador.

Para más información sobre Internet Explorer pulse aquí: https://support.microsoft.com/eses/kb/278835

# **Firefox.**

- 1. Selecciona Firefox | Historial | Limpiar el historial reciente.
- 2. Al lado de "Detalles", haz clic en la flecha hacia abajo.
- 3. Selecciona las siguientes casillas de verificación: Cookies, Caché, Inicios de sesión activos
- 4. Usando el "Intervalo de tiempo para borrar" en el menú desplegable, selecciona Todo.
- 5. Haz clic en Borrar ahora.
- 6. Cierra y reinicia el navegador.

Puede aceptar o rechazar las cookies individualmente en las Preferencias de Firefox, en la sección Historial disponible en Herramientas > Opciones > Privacidad.

Para más información sobre Mozilla Firefox pulse aquí: https://www.mozilla.org/es-ES/privacy/websites/#cookies

# **Safari**

1. Selecciona el icono de Safari / Editar | Restaurar Safari.

2. Selecciona las siguientes casillas de verificación: Borrar el historial, Eliminar todos los datos de sitio web

- 3. Haz clic en Restablecer.
- 4. Cierra y reinicia el navegador.

Para más información sobre Safari pulse aquí: https://support.apple.com/kb/ph21411?locale=es\_ES

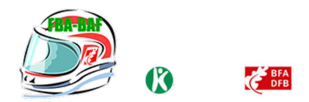

# **Opera**

Opciones - Avanzado - Cookies.

Las opciones de cookies controlan el modo en que Opera los maneja y por lo tanto su aceptación o rechazo.

Para más información sobre Ópera pulse aquí: http://help.opera.com/Linux/10.60/es-ES/cookies.html

# **Otros navegadores**

Consulte la documentación del navegador que tenga instalado.